# Releaseänderungen 2.5

# **CPG-Compiler**

- **Ein erweiterter Edit-Code – (Minus) ermöglicht die Ausgabe des Minuszeichens vor der ersten Ziffer beim Aufbereiten. Der erweiterte Edit-Code wird codiert wie die Schutzsternschreibung und das fließende Währungszeichen. Die Aufbereitung wird insbesondere bei einer Ausgabe in Microsoft Excel benötigt.**
- **Die Operation SDUMP rettet jetzt die Cursorposition und die Programmfunktionstaste und setzt die Werte nach der Ausführung wieder richtig.**
- **Beim quasi-transaktionsorientierten Arbeiten mit MAPI, MAPD oder READ BILD und den Servicefunktionen T, A, C, K kann jetzt die TWA-Länge geprüft werden. Im Fehlerfall wird das Programm mit einer Fehlermeldung abgebrochen. Dazu wird bei der Installation in CPGURSI2 in Stelle 7 ein Y eingetragen.**
- **Bei der Operation CHECK kann jetzt auch der Returncode OPEN DISABLED abgefragt werden.**

## **Zubehör:**

• **Programmgesteuert können Gruppen von temporären Speicherbereichen mit dem HL1-Modul HQDELS gelöscht werden. Dazu wird über einen Datenkanal mit dem Modul kommuniziert.**

## **QPG Quick Programm Generator**

**Die bisherigen Maximalwerte wurden gravierend erweitert:**

- **Die Größe der QPG-Libraries von 1 MB auf 2 MB.**
- **Die Größe der Privaten Workarea von 8.192 auf 32.767 Bytes.**
- **Die Satzlänge von Dateien von 9.999 auf 32.767 Bytes.**
- **Die Keylänge von VSAM-KSDS-Dateien von 99 auf 256 Bytes.**
- **Die Größe der Common Area von 9.999 auf 32.750 Bytes.**
- **Die Satzlänge von Temporary Storages von 9.999 auf 32.763 Bytes.**
- **Die Satzlänge von VSAM-KSDS-Dateien auf 32.767 Bytes. Sie muss im Data Dictionary eingetragen sein.**
- **Die Satzlänge für QPCF-Daten mit Dataset QPCFXL von 256 auf 999 Bytes.**
- **Die maximale Anzahl Elemente für jede Feldgruppe von 999 auf 10.000.**
- **Die Anzahl der DB2-Hostvariablen je SQL-Statement von 256 auf 512.**
- **Die Länge der Namen von Subroutinen von 6 auf 8 Stellen.**

## **Options**

- **Mit OPTIONS DICtionary werden jetzt auch Feldnamen mit weniger als 7 Stellen, die Sonderzeichen enthalten, aus dem zentralen Data Dictionary in den internen Kurznamen übersetzt.**
- **Bei OPTIONS HTML wird sowohl die komprimierte als auch die einfache QPCF-Storage-Queue für die Anzeige im Browser oder an CPGXML-Anwendungen übertragen. Bisher wurde die einfache Queue nur übertragen, wenn kein komprimierter Storage vorhanden war.**
- **Bei OPTIONS HTML können jetzt die internen Felder UDATE und UTIME auch dann in einer NetPage-Maske angezeigt werden, wenn im Programm der Datenkanal mit CPGEDS begrenzt wurde.**

## **Data Division**

• **Bei einer Redefinition mit ORG kann jetzt das Schlüsselwort CHK angegeben werden, um bei der Umwandlung zu prüfen, ob die Überlagerung passt. Endet das letzte Feld einer Überlagerung nicht mit dem Ende des überlagerten Bereichs, dann wird die Umwandlung mit einer Fehlermeldung abgebrochen.**

**Procedure Division**

- **Bei COMPUTE erfolgt ein Abbruch, wenn das Ergebnis mehr als 15 Vorkommastellen hat.**
- **Die Operation DISPLAY unterstützt jetzt auch numerische Felder und Konstanten.**
- **Bei der Operation EDIT mit SEGMent- oder TYPE-Angabe wird jetzt die Länge geprüft. Die Umwandlung wird mit einer Fehlermeldung abgebrochen, wenn das Feld kürzer ist als die maximale Ausgabeposition.**
- **Die Operation MOVEN ist jetzt sowohl indizierbar als auch für komplette Arrays unterstützt.**
- **Die Operation MOVEV gibt jetzt den Status der Übertragung im Feld CPGMRC zurück. Bei den Operanden können jetzt auch Konstanten benutzt werden.**
- **Bei SQL Connect wird geprüft, ob die Datenbank verfügbar ist. Wenn das Feld SQCODE definiert ist, wird bei einem Fehler der Returncode 'SC' in CPGFRC zurückgegeben. In SQCODE ist dann z.B. der SQL-Fehlercode –940 enthalten.**
- **Mit SQL ACCESS kann jetzt auch ein INSERT, UPDATE oder DELETE mit variablen Elementen vorbereitet werden, z.B. einer variablen Where-Bedingung, um Tabellen in einer Datenbank zu verändern.**

## **Output Division**

- **Ausgabebestimmungen können mit + in einer Ausgabezeile verkettet werden.**
- **In der Ausgabe kann ein Separator definiert werden, der automatisch zwischen den einzelnen Zeilen eingefügt wird. Der Separator wird weder vor der ersten noch nach der letzten Ausgabezeile eingefügt. Der Separator wird auch nicht zwischen Elementen eingefügt, die mit + in einer Ausgabezeile verkettet sind.**

**Durch das Verketten mit + können Trennzeichen sowohl vor der ersten als auch nach der letzten Ausgabezeile ausgegeben werden. Durch den Separator kann z.B. die Ausgabe einer Tabelle für CPG5 vereinfacht werden. Der Separator kann als beliebig langes Alphafeld oder als maximal 6 Stellen lange Alphakonstante definiert werden.**

**Der Separator ist nicht in Verbindung mit Data Dictionary erlaubt.**

**Der Separator wird nach dem Schlüsselwort SEP definiert. Wird kein Feld oder keine Konstante als Separator benutzt, so wird x'00' als Trennzeichen benutzt.**

• **Die Edit Codes J, K, L und M können jetzt mit der Konstanten '-' in der Ausgabe kombiniert werden. Hierdurch wird das Vorzeichen – vor der ersten Ziffer ausgegeben. Damit können Daten aufbereitet werden, die später z.B. ins Excel transportiert werden sollen.**

## **Common Area**

**Mit den Operationen EDIT CPGCOM und SELECT CPGCOM kann jetzt eine Common Area im CICS mit einer Länge von maximal 32.750 Bytes verarbeitet werden. Der Standardwert bei der Ausgabe ist 4080. Wird eine höhere Ausgabeposition angegeben, dann wird die maximale Ausgabeposition verwendet.**

**Wird bei der Ausgabe der Parameter VAR angegeben, dann wird als Ausgabelänge der Wert des internen Feldes CPGVRL verwendet. Ist die Ausgabeposition höher als der Inhalt von CPGVRL, dann wird das Programm bei der Ausführung mit einer Fehlermeldung abgebrochen. Sobald eine Common Area vorhanden ist, kann die Länge in der laufenden Task nicht mehr geändert werden.**

**Wenn das interne Feld CPGVRL mit 0 initialisiert ist, dann wird die Länge der Common Area in CPGVRL nach Eingabe mit SELCT CPGCOM zurückgegeben.**

#### **QPG-Compiler**

- **Es können jetzt maximal 2.000.000 Bytes große QPG-Phasen erstellt werden.**
- **Ist die Anzahl der Elemente einer Feldgruppe größer als 10.000, dann wird die Umwandlung mit einer Fehlermeldung abgebrochen.**
- **Bei Feldgruppen mit festem Index wird die Umwandlung mit einer Fehlermeldung abgebrochen, wenn der Index zu groß oder 0 ist.**
- **Bei CHAIN auf VSAM-KSDS-Dateien wird jetzt die Länge des Key-Feldes geprüft. Wenn das Schlüsselfeld kürzer ist als die Angaben für die Datei aus dem Data Dictionary, dann wird die Umwandlung mit einer Fehlermeldung abgebrochen.**
- **Wenn bei CHAIN, READ oder READB auf VSAM-KSDS-Dateien das interne Key-Feld CPGKnn benutzt wird, dann wird die Umwandlung mit einer Fehlermeldung abgebrochen.**
- **Fehlt in einer Ausgabe die zugehörige FILE- oder FIELD-Angabe, dann wird die Umwandlung mit einer Fehlermeldung abgebrochen.**

## **Debug**

- **Wenn im Debugger mit F9 der Sourcecode angezeigt wird, dann kann anschließend mit Enter das nächste Statement ausgeführt werden. In der Anzeige erscheint weiterhin der Sourcecode, wobei jetzt das nächste ausgeführte Statement markiert ist. Mit F8 und F7 kann im Sourcecode vor- und zurückgeblättert werden. F3 schaltet wieder zur normalen Debug-Anzeige zurück. Bei Start und Ende eines Programms erscheint ebenfalls die normale Debug-Anzeige.**
- **Wenn der Sourcecode nicht in der Datei QTFTXT gefunden wurde, dann sucht der Debugger ebenfalls in der Datei QTFARC.**
- **Das Debug-Bld wird bei einem Programmabbruch auch dann aufgerufen, wenn der Debugger auf die Ausgabe von LOG-Daten umgeschaltet war.**

## **Service-Transaktion QPG**

- **Bei der Referenz kann jetzt auch generisch gesucht werden, um z.B. ein Feld, eine Datei oder eine Konstante, die mit einem bestimmten Namen oder einer bestimmten Zeichenfolge beginnt, aufzufinden. Dabei wird das Suchargument mit** '**\***' **beendet.**
- **Bei der Referenz für Feldnamen kann jetzt auch nach im Data Dictionary gespeicherten Langnamen gesucht werden.**

## **Service-Library QPG**

- **Mit QPGNCOPY kann jetzt auch ein Newcopy der Library JOB ausgeführt werden.**
- **Mit QTFLIST kann jetzt beim Drucken eines QTF-Dokuments auch eine Von- und eine Bis-Seite angegeben werden.**
- **Mit dem neuen Modul QTFLOAD können jetzt Dokumente aus dem QPCF-Bereich geladen werden, z.B. als Testhilfe bei CPG5-Programmen.**
- **Mit dem Preprocessor PREP kann jetzt auch der Programmcode restrukturiert werden (Pretty Printer). Das Auflösen der Makros z.B §SQL ist weiterhin unterstützt und kann auch ohne Auswahlbild direkt mit PREPO aufgerufen werden.**

## **CPG2-/CPG3-Serviceprogramme**

- **CPGTSIP Das Programm zur Generierung der Sign On Protection-Tabelle können CPG4- und CPG5-Anwender in der QTF-Library JOB abstellen, um es von dort aus einfach zu starten.**
- **CPG3PST Das Programm erstellt eine Baumstruktur aus HL1- und QPG-Modulen.**
- **QDDS Umsortieren der Verzeichnisanzeige**

**Wird der Cursor auf "Name 30 Stellen" oder auf "Name" positioniert, dann wird zwischen der Sortierung nach langen Feldnamen und der Sortierung nach kurzen Feldnamen gewechselt.**

**Der Bildaufbau bleibt dabei gleich.**

- **QSF Newcopy von QSF ist jetzt per Programm QSFNCO möglich.**
- **TPML Das Mail-Programm unterstützt jetzt auch die (bis zu achtstelligen) Kurznamen.**
- **TPQB Die Entscheidungstabelle eines bestehender Query-Programms kann aus Anwendungen heraus vor der Queryausführung online modifiziert werden. Dabei können auch 'Dummyzeilen' als Eingabehilfe für den Endbenutzer 'mitgegeben' werden.**
- **TPSK Für CICS Transaction Server und CESN werden zusätzliche Felder für User-Id und Passwort angeboten (siehe auch TPSW).**

**Es kann ein Verfallsdatum vorgegeben werden, das bei der Anmeldung geprüft wird.**

**TPSW Für CICS Transaction Server und CESN werden zusätzliche Felder für User-Id und Passwort angeboten.**

#### **Service-Module**

**Programmgesteuert können Gruppen von temporären Speicherbereichen mit dem HL1-Modul HQDELS gelöscht werden.**

**Seltene CICS-Calls können mit HSERV durchgeführt werden.**

#### **Neue Funktion**

**Auto Sign On Mit dieser Funktion ist es möglich, eine bestehende Anmeldung zwischen 3270-Bildschirmen und Bildschirmsessions wechselseitig zu übernehmen. Der Benutzer braucht sich damit nur ein Mal mit TPSN mit seinem Kurzzeichen und seinem Passwort anzumelden.**

# **QTF Quick Text Facility**

## **Dokument anlegen**

• **Für jedes Dokument kann beim Anlegen eine Kontrolle der Änderungen aktiviert werden. Mit der Änderungskontrolle werden intern bei jeder neuen oder geänderten Zeile das Datum, die Uhrzeit und der Benutzer protokolliert. Diese Informationen können im Editor sichtbar gemacht werden. Welche Informationen angezeigt werden, wird für den Benutzer bei den Standardwerten eingestellt.**

**Gelöschte Zeilen werden nicht protokolliert.**

• **Beim Anlegen eines Dokuments oder später beim Ändern kann eine Benutzer-Id eingetragen werden. Das Dokument ist dann für diesen Benutzer reserviert und kann nur von ihm oder in Ausnahmefällen (z.B. bei Urlaub oder Erkrankung des Benutzers) durch den Administrator freigegeben werden. Hiermit kann ein Check in und Check out für das Dokument realisiert werden. Der eingetragene Benutzer kann das Dokument bearbeiten, d.h. ändern, kopieren oder auch löschen.**

## **Bibliotheken**

**Für jede Library kann beim Anlegen oder später beim Ändern für deren Dokumente eine Kontrolle der Änderungen aktiviert werden. Die Änderungskontrolle wird beim Anlegen neuer Dokumente aktiv und muss dort gegebenenfalls mit Type 'N' bei den Dokumenten abgeschaltet werden, bei denen sie nicht gewünscht wird.**

## **Editor**

- **Ist für das Dokument beim Anlegen die Kontrolle der Änderungen aktiviert worden, dann können diese Informationen im Editor angezeigt werden. Die Anzeige kann mit der Taste F18 ein- und ausgeschaltet werden.**
- **Bei den Sonderfunktionen kann mit den globalen Befehlen 'P' und 'S' bei Dokumenten mit Kontrolle der Änderungen auch auf Zeilen mit einem bestimmten Datum oder einer bestimmten Benutzer-Id positioniert oder gesucht werden.**
- **Bei den Sonderfunktionen kann mit den globalen Befehlen 'p', 's' und 'e' im Dokument case-unabhängig positioniert, gesucht oder ersetzt werden. Mit den entsprechenden Großbuchstaben wird caseabhängig gesucht.**
- **Es gibt jetzt Optionen für CMS-Benutzer. Wenn "Speichern wie CMS" in den Standardwerten eingeschaltet ist, dann wird beim Verlassen des Editors gefragt, ob die Änderungen gespeichert werden oder verworfen werden sollen. Speichern ist dabei Standard. Wird nicht gespeichert, dann enthält das Dokument nachher den ursprünglichen Inhalt, wie vor dem Aufruf des Editors.**
- **Im Editor kann je ein eigener Zeilenbefehl zum Einfügen vor oder nach einer Zeile benutzt werden, wenn dieser in den Standardwerten**

**angegeben wurde, z.B. 'A' für AFTER oder 'B' für BEFORE. Dabei wird der ursprüngliche Befehl, z.B. Blocksatz bei 'B', deaktiviert.**

• **Im Dokument kann der Cursor auf eine bestimmte Zeile positioniert werden. Danach wird mit Taste F8 diese Zeile als Startzeile in der Anzeige ausgewählt.**

**Wird das Seitenende erreicht, dann ist die letzte Zeile der Seite auch die letzte Zeile der Anzeige.**

• **Geschützte Zeilen können mit Zeilenbefehlen nicht mehr gelöscht oder geändert werden. Um dennoch ändern zu können, muss zuerst der Schutz mit dem Zeilenbefehl 'P' wieder aufgehoben werden. Diesen Schutz kann jeder Benutzer bei den Standardwerten aktivieren.**

## **Standardwerte**

- **Für jedes Dokument kann beim Anlegen eine Kontrolle der Änderungen aktiviert werden. Bei den Standardwerten kann eingestellt werden, welche Informationen für den Benutzer im Editor angezeigt werden sollen. Die Anzeige kann entweder nur das Datum, Datum und Benutzer-Id oder Datum, Uhrzeit und Benutzer-Id enthalten. Außerdem wird festgelegt, ob diese Anzeige sofort oder erst nach Drücken der Taste F18 im Editor aktiviert ist.**
- **Es gibt jetzt Optionen für CMS-Benutzer. Das Speichern wie bei CMS kann in den Standardwerten eingeschaltet werden.**
- **Die Funktion Fließtext bei Taste F4 im Editor kann abgeschaltet werden.**

## **Verzeichnis**

- **QPG-Benutzer können im Verzeichnis die Befehle 'b' oder 'B' zum Blättern benutzen, d.h. zur Anzeige des Dokuments. Diese Befehle sind identisch mit 'f' oder 'F'.**
- **Werden im Verzeichnis die Befehle 'l' oder 'L' mit der Taste F2 aufgerufen, dann werden die ausgewählten Dokumente direkt, d.h. ohne weiteres Zwischenbild, im Verzeichnis gelöscht. Beim ersten Fehler wie z.B. falsches Passwort bei geschützten Dokumenten wird das Löschen mit einer Fehlermeldung gestoppt. Diese Funktion gilt nicht für das Archiv und nur für QPG-Anwender.**
- **QPG-Benutzer können im Verzeichnis mit den Befehlen 'p' und 's' case-unabhängig positionieren und suchen. Mit den entsprechenden Großbuchstaben wird case-abhängig gesucht. Aus dem Verzeichnis heraus werden die Dokumente im Editor geöffnet und durchsucht.**
- **Werden im Verzeichnis die Befehle 'x' oder 'X' mit den Tasten F2 oder F4 aufgerufen, dann werden die ausgewählten QPG-Programe mit Syntaxprüfung umgewandelt, und beim ersten Fehler wird die Verarbeitung mit einer Fehlermeldung beendet.**
- **Beim Suchen im Verzeichnis mit '?' kann als Option der Suchbegriff auch im Text gesucht werden. Es ist außerdem möglich, sowohl in der Beschreibung als auch im Text zu suchen.**

• **Beim Suchen im Verzeichnis mit '?' kann jetzt auch nach Datum gesucht werden. Es kann sowohl ein bestimmter Tag, als auch ein Datum von – bis angegeben werden. Es werden die Dokumente angezeigt, bei denen das Erstellungs- oder das Änderungsdatum passt. Werden mehrere Suchkriterien angegeben, wie z.B. Benutzer und Datum, dann werden nur die Dokumente angezeigt, bei denen alle Suchkriterien zutreffen, d.h. die Suchkriterien sind logisch UND-verknüpft.**

**Die eingegebenen Suchkriterien bleiben solange erhalten, bis der Benutzer sich vom QTF abmeldet.**

## **Dokument drucken**

**Zeilen, die markiert oder geschützt sind, werden jetzt fett gedruckt, wenn der Drucker das unterstützt.**

## **QTF List Facility**

- **In einer SECTION kann jetzt eine §IF-Abfrage auch mit OR verknüpft werden. Außerdem kann zur besseren Lesbarkeit auch AND angegeben werden. Wird weder AND noch OR angegeben, dann sind mehrere Bedingungen wie bisher logisch UND-verknüpft.**
- **Es gibt ein neues Attribut 'I' (Initial). Damit wird ein Feld nur beim ersten Aufruf einer Section ausgegeben. Hiermit können Gruppenüberschriften gebildet werden.**
- **Es gibt ein neues Attribut 'N' (No Output). Dadurch wird ein Feld nicht ausgegeben. In Verbindung mit einem variablen Attribut, das z.B. bei bestimmten Bedingungen auf 'N' gesetzt wird, kann damit die Ausgabe unterdrückt werden.**
- **Die rechtsbündige Ausgabe ist jetzt auch für Alphafelder und numerische Felder mit Schablone unterstützt.**
- **Die Druckertabelle wurde von 400 auf 1.000 Drucker erweitert.**
- **Beim Drucken auf Temporary Storage werden im CICS nur so viele Zeichen ausgegeben, wie die Zeile lang ist. Der Speicherbedarf wird dadurch verringert und die Performance erhöht. Diese Optimierung kann ausgeschaltet werden, indem in der Druckertabelle eine '2' bei Vorschub definiert wird.**
- **Ist beim Drucker eine Verschiebung angegeben, dann wird auf Stelle 1 das Steuerzeichen für den Vorschub ausgegeben, z.B. 'N' bei §NEWPAGE und '0' bei §OVERLAY .**

#### **QTF-Schnittstellen**

**Mit dem Modul HQTFF kann jetzt die Textdatei auch mehrfach während der Verarbeitung umgeschaltet werden.**

**archivieren.**

## **QTF-Batch**

• **Das Libraryprogramm QTFLIBR unterstützt jetzt den Parameter REP, um Dokumente zu ersetzen oder zu archivieren. Folgende Optionen sind möglich:**

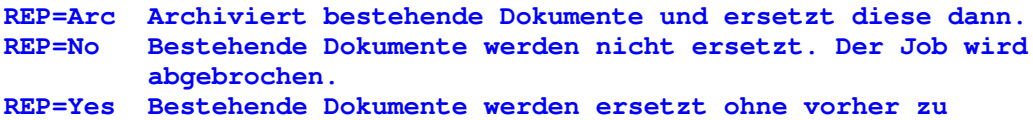

- **Das Libraryprogramm QTFLIBR unterstützt jetzt den Befehl MOVELIBR. Damit werden die urprünglichen Dokumente nach dem Kopieren in der Quelldatei QTFTXT gelöscht. MOVELIBR setzt als erste Anweisung OPTIONS DELETE voraus.**
- **Die maximale Anzahl von Dokumenten, die mit einer Anweisung wie z.B. COPYLIBR kopiert werden können, wurde von 999 auf 32.767 erhöht. Es ist dadurch normalerweise nicht mehr erforderlich, einen Kopierjob mit FROM und TO zu segmentieren.**

## **QIT**

- **Unterschiedlich lange PC-Sätze können in eine Host-Datei mit variabler Satzlänge geladen werden. Die Längeninformation steht im internen Feld CPGVRL.**
- **Beim Übertragen von Daten zum PC kann analog die Satzlänge für die PC-Datei in das Feld CPGVRL gesetzt werden. Voraussetzung für diese (empfohlene) Verarbeitungsart ist der Eintrag Y in Spalte 8 der CPGURSI2.**
- **Alternativ kann beim Übertragen von Daten zum PC die Satzlänge für die PC-Datei im CPG-internen Feld CPGWSK in den Stellen 97 bis 100 abgestellt werden. In diesem Fall ist kein Eintrag in CPGURSI2 erforderlich.**
- **Mit dem Batch-Parameter RTRIM kann die Datenmenge optimiert werden: Rechtsbündige Leerzeichen im Datensatz werden beim Transfer Host -> PC damit optimiert.**
- **Die Breite übertragener POWER-Listen wurde von bisher 132 auf 222 Stellen erweitert.**

## **NetPage**

• **Button "erweitert" für fast alle Variablentypen.**

**Es ist jetzt möglich, alle aktuellen und zukünftigen Attribute zu verwenden. Der Entwickler kann leicht Attribut und Wert zu einem HTML-Objekt (wie Button, Bild, Link, etc.) hinzufügen. Um diese neue "Funktion" zu nutzen, muss der Entwickler allerdings über HTML-Kenntnisse verfügen.**

**Bis einschließlich Version 2.4 konnte man mit NetPage nur vorgegebene Attribute des HTML-Standards 3.2 zu nutzen.**

• **Redesign im Bereich der Optionen:**

**Die Option <pre> nicht verwenden, && <br> automatisch setzen wurde mit der Version 2.4 eingeführt und sollte in der Version 2.5 nun immer ausgewählt sein. Es gibt heute keinen Grund mehr, weshalb noch mit <pre> gearbeitet werden sollte. <pre> ist obsolet.**

**Die Option "relativ speichern" wurde in "ohne Servernamen speichern" umbenannt. In der Vergangenheit kam es vor, dass ein Entwickler mit dem DNS-Namen des Servers gearbeitet hat, und ein anderer mit der IP-Adresse des Servers. Wenn nun beide (nacheinander) dieselbe HTML-Seite bearbeiteten, wurde trotzdem der Servername bzw. die IP-Adresse mit in der HTML-Seite gespeichert. NetPage ist nicht in der Lage zu erkennen, ob IP-Adresse und DNS-Name auf den gleichen Server verweisen. Das Speichern des Servernamens bzw. der IP-Adresse führte dann zu Problemen beim Kopieren der HTML-Seiten vom Testserver zum Produktionsserver. Ist die Option "ohne Servernamen speichern" ausgewählt, wird nun immer ohne Serverangaben gespeichert.**

**Die Option "Font-Tags benutzen" ist per Default aktiv. Neu ist, dass man diese Option jetzt ausschalten kann. Dies hat Auswirkungen auf die Art und Weise, wie NetPage die HTML-Seiten speichert: Font-Angaben, d.h. Schriftart, Schriftgröße und Schriftfarbe, werden nun nicht mehr gespeichert. Diese Option ist ein erster Schritt, es dem Anwender zu ermöglichen, HTML-Seiten mit CSS zu formatieren. Zurzeit werden allerdings noch Formatierungen wie kursiv, fett und unterstrichen in der HTML-Seite gespeichert. Auch die Ausrichtung von Tabellen und Zellen kann noch nicht deaktiviert werden.**

## **CPG5-Serviceprogramme (Browseranwendungen)**

**Für die neuen Programme steht ein separates Handbuch zur Verfügung.**

## **Zusatzprodukt CICS-Sort**

**Die Maximalwerte für den CICS-Sort wurden erhöht:**

**Mit einem bis zu 100-stelligen Sortierbegriff können jetzt alle Sätze in einer TS-Queue mit 32.767 Sätzen sortiert werden.**

**Nur wenn der Sortierbegriff länger ist als 100 Stellen, kann die Anzahl der sortierbaren Sätze kleiner als der Maximalwert sein.**

**Die Erweiterungen können im Rahmen des Wartungsvertrags für CICS-Sort bei uns abgerufen werden.**